### **Практичне заняття №5.**

### **Програмування генератора вимірювальних сигналів з використанням Arduino**

**Мета:** дослідити можливості створення генератора вимірювальних сигналів, за допомогою спеціальних бібліотек, в Arduino.

**Завдання:** зібрати схему і написати програму створення генератора вимірювальних сигналів, а також відтворення тональних сигналів.

**Обладнання:** плата Arduino; маленький звуковий динамік із опором 8 Ом; резистор 100 Ом; з'єднувальні проводи; ультразвуковий дальнометр; кнопки.

#### **Загальні відомості**

Для відтворення звукового сигналу, використовуючи мікроконтролер Arduino, використовують команду *tone()*.

*tone()* генерує на виводі мікроконтролера прямокутний сигнал заданої частоти (з коефіцієнтом заповнення 50%). Функція також дозволяє задавати тривалість сигналу. Однак, якщо тривалість сигналу не вказана, він буде генеруватися доти, поки не буде викликана функція *noTone()*. Для відтворення звуку вивід можна підключити до зумеру або динаміку.

У кожен момент часу може генеруватися тільки один сигнал заданої частоти. Якщо сигнал вже генерується на будь-якому виводі, то використання функції *tone()* для цього виводу просто призведе до зміни частоти цього сигналу. У той же час виклик функції *tone()* для іншого виводу не матиме ніякого ефекту.

Використання функції *tone()* може впливати на ШІМ-сигнал на виводах 3 і 11 (на всіх платах, крім Mega).

Для відтворення різних звуків на кількох виводах, необхідно спершу викликати *noTone()* на одному і тільки після цього використовувати функцію *tone()* на наступному.

Синтаксис:

*tone (pin, frequency),*

*tone (pin, frequency, duration).*

Параметри:

*pin:* вивід, на якому буде генеруватися сигнал;

*frequency*: частота сигналу в Герцах – unsigned int;

*duration:* тривалість сигналу в мілісекундах (опціонально) – unsigned long.

Значення, що повертає – немає.

Приклад коду програми формування тонального сигналу

Наведений нижче код використовує додатковий файл, pitches.h. Цей файл містить всі значення кроку для простих тональних сигналів. Наприклад, NOTE  $C4 \epsilon$  нотою Сі. NOTE FS 4 – фа-дієз, і так далі.

Отож, спочатку треба створити файл pitches.h, у котрому зазначена нота та відповідна їй частота, й зберегти його у папці з проектом. Файл має в собі містити наступний код:

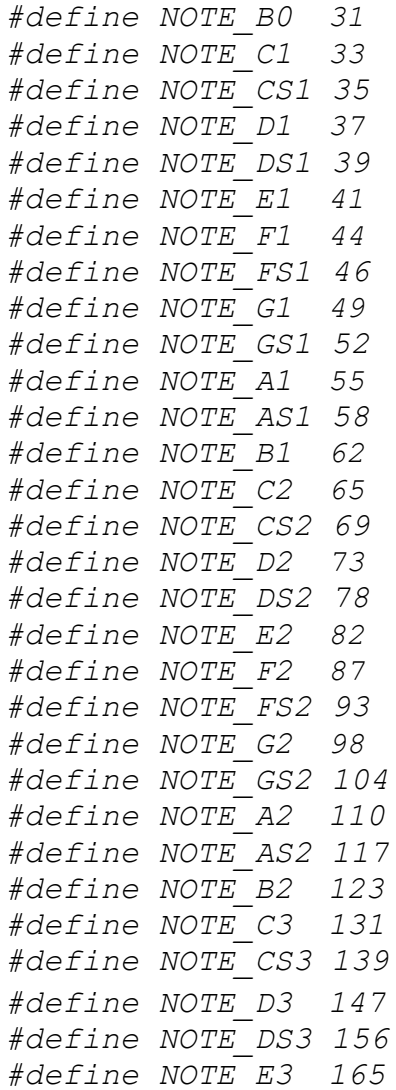

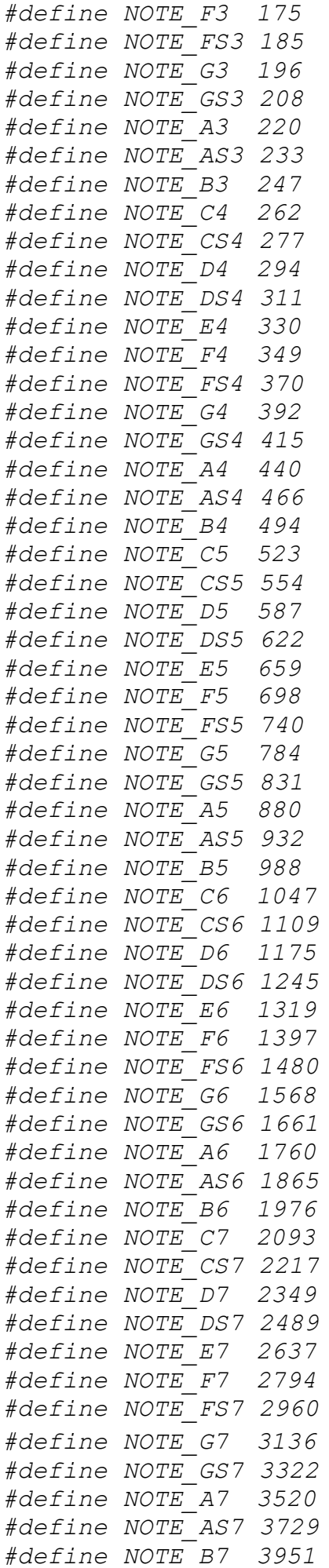

```
#define NOTE_C8 4186
#define NOTE_CS8 4435
#define NOTE_D8 4699
#define NOTE_DS8 4978
```
#### Основний код скетчу має наступний вигляд:

*#include «pitches.h»*

```
// ноти в мелодіі: 
int melody[] = {
NOTE_C4, NOTE_G3,NOTE_G3, NOTE_A3, NOTE_G3,0, NOTE_B3, NOTE_C4};
 // тривалість ноти: 4 = четверть ноти, 8 = восьма частина,
и т.д.:
int noteDurations[] = {
4, 8, 8, 4,4,4,4,4 };
void setup () {
//перебір нот мелодії:
for (int thisNote = 0; thisNote < 8; thisNote++) {
 // для розрахунку тривалості мелодії була взята одна 
секунда //розділена на тип ноти.
// четверть ноти = 1000 / 4, восьма частина = 1000/8, і 
т.д.. int noteDuration = 1000/noteDurations[thisNote];
tone (8, melody[thisNote],noteDuration);
 //для того, щоб розділити ноти, встановимо мінімальну паузу між 
ними.
// наприклад, тривалість ноти + 30% :
int pauseBetweenNotes = noteDuration * 1.30; 
delay (pauseBetweenNotes);
// stop the tone 
playing: noTone (8);
}
}
void loop () {
// нема потреби повторювати мелодію.
}
```
#### **Хід виконання роботи**

- 1. Зібрати макет відповідно завдання.
- 2. Підключити схему до живлення(5В).
- 3. Завантажити програму в мікроконтролер Arduino.
- 4. Перевірити правильність роботи програми.

#### **Завдання**

Зібрати схему зображену на рис.1. Створити свій унікальний набір тонів, використавши приклад, що наведений вище. Виконати додаткові завдання, відповідно до варіанту.

### **Парні номери:**

Створити додаткову функцію, яка дозволить відтворювати певний тон (ноту), відповідно до відстані, яку зчитує дальномір (схема підключення на рис. 2). Наприклад, 5 см – нота До, 15 см – Ре і т.п. Основи роботи з дальноміром описані в практичному занятті №7.

## **Непарні номери:**

Під'єднати 8 кнопок та запрограмувати їх, при натисканні, видавати певний тон (ноту) (одна кнопка – одна нота).

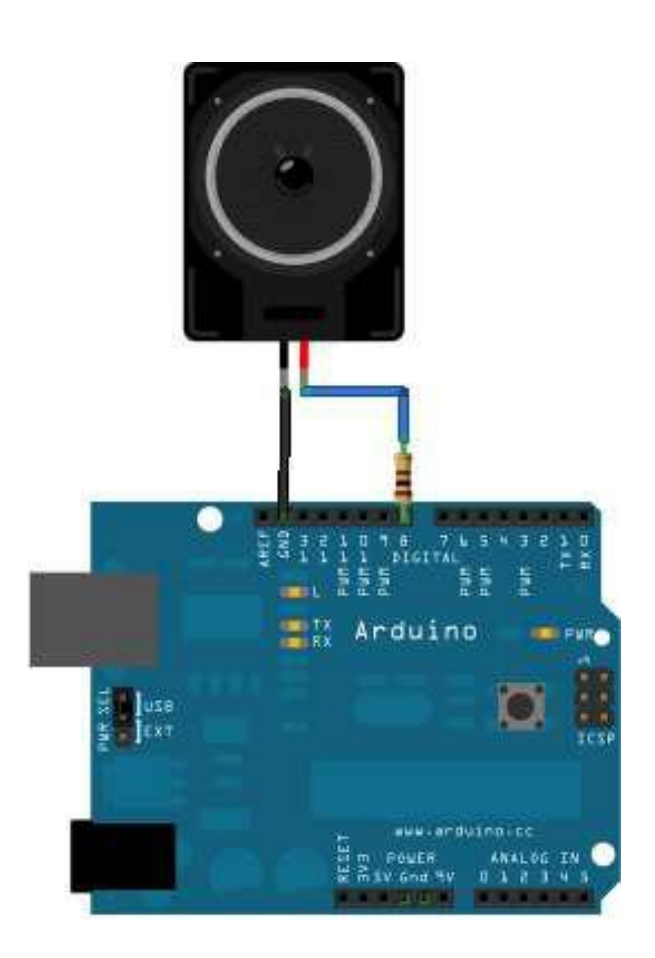

Рис. 1 – Схема підключення звукового динаміку

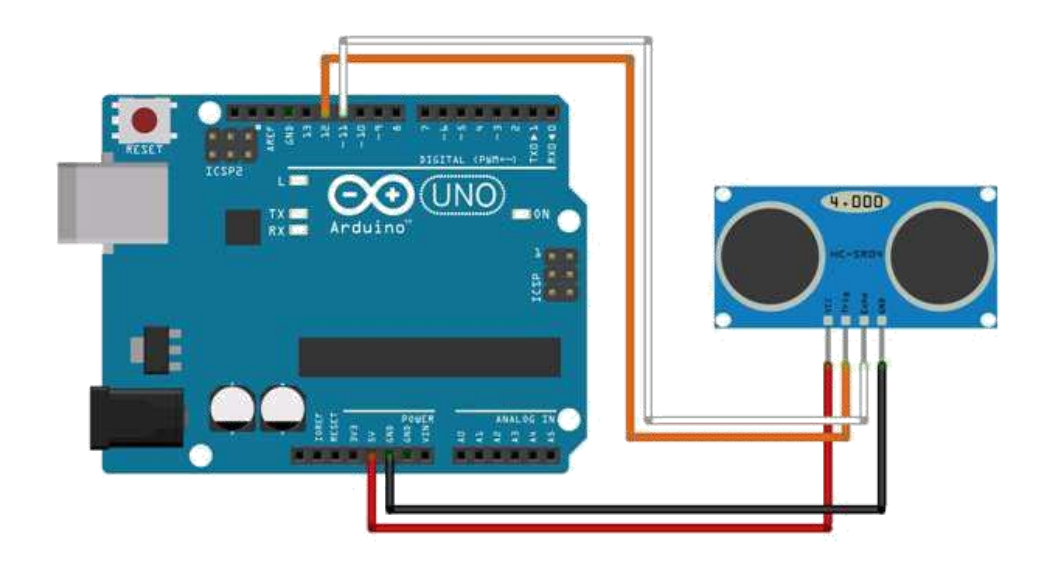

Рис. 2 – Схема підключення ультразвукового дальноміру

**Підготувати звіт** згідно ДСТУ 3008-95 (лістинг програми, висновки, перелік посилань).

# Контрольні питання

- 1. Яку команду використовує Arduino для відтворення звуку? Опишіть основні її особливості.
- 2. Які параметри має функція *tone()*?
- 3. Які дані має містити файл *pitches.h* та опишіть його призначення?
- 4. Опишіть алгоритм програми створення мелодії, а також відтворення нот.
- 5. З чого складається макет роботи?